## <span id="page-0-0"></span>**Como configurar a opção "localização" para salvar no portal administrativo do Pedido de Venda?**

Produto: Pedido de Venda

## 1.0 - Acesse o **Portal Administrativo**, clique na aba **Configurações**;

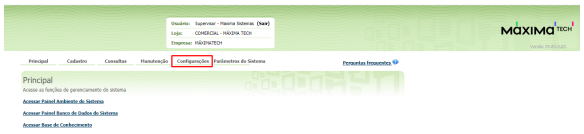

## Artigos Relacionados

- [Como visualizar a localização](https://basedeconhecimento.maximatech.com.br/pages/viewpage.action?pageId=74482338)  [dos clientes do dia selecionado](https://basedeconhecimento.maximatech.com.br/pages/viewpage.action?pageId=74482338)
- [Como configurar a opção](#page-0-0)  ["localização" para salvar no](#page-0-0)  [portal administrativo do](#page-0-0)  [Pedido de Venda?](#page-0-0)
- [Como utilizar localização do](https://basedeconhecimento.maximatech.com.br/pages/viewpage.action?pageId=4653099)  [RCA para preencher endereço](https://basedeconhecimento.maximatech.com.br/pages/viewpage.action?pageId=4653099)  [no cadastro de um novo](https://basedeconhecimento.maximatech.com.br/pages/viewpage.action?pageId=4653099)  [cliente?](https://basedeconhecimento.maximatech.com.br/pages/viewpage.action?pageId=4653099)
- [Como consultar localização de](https://basedeconhecimento.maximatech.com.br/pages/viewpage.action?pageId=4653245)  [equipe pelo maxCom no](https://basedeconhecimento.maximatech.com.br/pages/viewpage.action?pageId=4653245)  **[Telegram](https://basedeconhecimento.maximatech.com.br/pages/viewpage.action?pageId=4653245)**
- [Como consultar localização de](https://basedeconhecimento.maximatech.com.br/pages/viewpage.action?pageId=4653867)  [clientes no Portal Executivo?](https://basedeconhecimento.maximatech.com.br/pages/viewpage.action?pageId=4653867)

1.1 - Na tela de Configurações clique na opção **Formulário,** em seguida em **Cliente,** busque pela aba **Lo calização(Latitude e longitude)**;

|                                                                     | total<br>FINANCIAL MÉXIMATION                                                                      | Unalisia: Saperdor - Hasina Schesse, (Sair)<br>соникцы - назвы тири |                                                  |                                     |                                   |                        |  |  |
|---------------------------------------------------------------------|----------------------------------------------------------------------------------------------------|---------------------------------------------------------------------|--------------------------------------------------|-------------------------------------|-----------------------------------|------------------------|--|--|
| Cadactes<br>Principal                                               | Configurações Parâmetros do Sistema<br>Consultos<br><b>Hangtencio</b>                              |                                                                     |                                                  |                                     | Pergantas frequentes <sup>Q</sup> |                        |  |  |
| Configurações<br>Configuraçãos do Sotema                            |                                                                                                    |                                                                     | <b>MOBLISHER</b>                                 |                                     |                                   |                        |  |  |
| (il: Configurações Gerais<br>Critéria de Vendas                     | Formulário de Cadastro de Cliente<br>Configura as permissões de formulário de cadastro de clientes |                                                                     |                                                  |                                     |                                   |                        |  |  |
| Opples de pesquisa de diente                                        | Description                                                                                        | Immayão                                                             | Nonweite Leibara - Nonweite Leibara -<br>Edición | <b>Objection</b><br><b>Inscrip-</b> | Obrastien<br><b>Edicio</b>        | <b>Outlet</b><br>Green |  |  |
| Opples de pesquisa de produtos                                      | End. Entreps: Logradours                                                                           | п                                                                   | n                                                | z                                   | z                                 | n                      |  |  |
| Critéries de Renovia                                                | End. Entreport Numero                                                                              | $\Box$                                                              | $\Box$                                           | $\Box$                              | $\Box$                            | $\Box$                 |  |  |
| Visualização do resumo de vendos                                    | Fed. Februar Parc                                                                                  | ø                                                                   | ø                                                | m                                   | $\Box$                            | ø                      |  |  |
| Fetos de produtos                                                   | End. Entrepor Ponto de Referencia                                                                  | $\Box$                                                              | $\Box$                                           | $\Box$                              | $\Box$                            | $\Box$                 |  |  |
| Monitoramento de Servicos                                           | FAX                                                                                                | n                                                                   | n                                                | n                                   | n                                 | n                      |  |  |
| Definir confegenda de campos<br>- Ordenscão de planos de pagamentos | Filal Faturamenta Entrega                                                                          | $\Box$                                                              | $\Box$                                           | $\Box$                              | $\Box$                            | $\Box$                 |  |  |
| <b>El</b> Comunicação                                               | Februar Fachada do Classic                                                                         | Ω                                                                   | O                                                | Ω                                   | $\Box$                            | O                      |  |  |
| Endereco da Aplicação                                               | <b>Educatidade</b>                                                                                 | $\Box$                                                              | $\Box$                                           | $\Box$                              | $\Box$                            | $\Box$                 |  |  |
| Endereco do Web Service                                             | Inscrição Municipal                                                                                | n                                                                   | n                                                | n                                   | $\Box$                            | n                      |  |  |
| Configurações do Servidor Proxy                                     | Localização (Latitude e Longitude)                                                                 | n                                                                   | n                                                | г                                   |                                   |                        |  |  |
| Configurações do Servidor de E-mail<br>om Airio<br>Class            | $[0.14] + 2.2 [4] + 4.18$                                                                          |                                                                     |                                                  |                                     |                                   | \$9 items in 6 gapes   |  |  |

1.2 - Marque os campos conforme instruções abaixo:

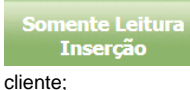

Será possível fazer somente a leitura do campo no momento do cadastro do

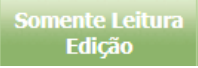

Será possível fazer somente a leitura do campo na edição do cadastro do cliente;

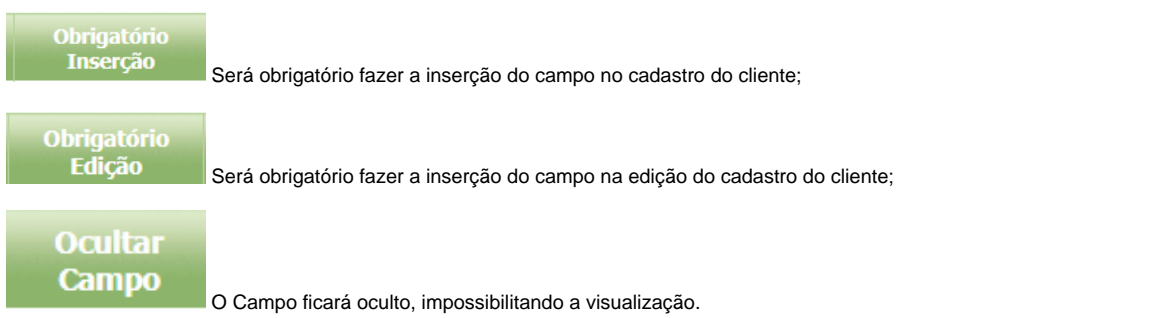

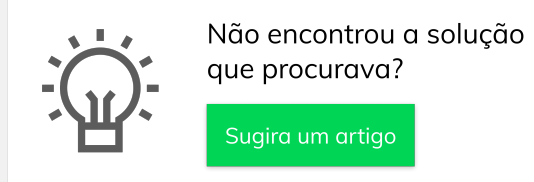